# **Uma breve introdução ao R para Epidemiologia**

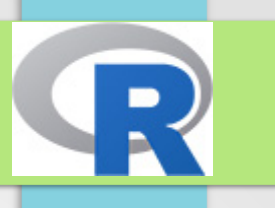

Este material é uma tradução para o português de trechos do texto: "**A short Introduction to R for Epidemiology**"

> Michael Hills Highgate, London

Martyn Plummer International Agency for Research on Cancer, Lyon plummer@iarc.fr

Bendix Carstensen Steno Diabetes Center, Gentofte, Denmark & Department of Biostatistics, University of Copenhagen bxc@steno.dk www.pubhealth.ku.dk/~bxc

Edition 2014 by Bendix Carstensen

#### **Executando o R no seu computador**

# O que é R?

- R é um programa **gratuito** e de **código aberto** para análise de dados e gráficos. Ele contém todos os métodos estatísticos de última geração e tornou-se a ferramenta de análise preferida para a maioria dos estatísticos profissionais do mundo. Ele pode ser usado como uma calculadora simples e como um dispositivo de análise estatística muito especializado.
- O **aspecto especial** do R é que você insere comandos do teclado em uma janela do console, onde também vê os resultados. Essa é uma vantagem, pois você tem um script que pode ser usado para reproduzir suas análises - um requisito em qualquer empreendimento científico.
- A desvantagem é que você precisa descobrir de alguma forma o que digitar. Os exercícios mostrarão algumas dicas e, na maioria das vezes, você usará R como calculadora - digite uma expressão, pressione a tecla Enter e obtenha o resultado.

# Obtendo R

- Você pode obter R, que é gratuito, no CRAN (a Rede de Arquivamento Compreensivo de R), em **http://cran.r-project.org/** Em "Download R for Windows", clique em "instalar R pela primeira vez" e depois em "Download R 3.6.1 for Windows", que é um instalador de extração automática. Isso significa que, se você salvá-lo em seu computador em algum lugar e clicar nele, ele instalará o R para você.
- Além do que arquivo você baixou, existem milhares de pacotes adicionais para o R, que lidam com todos os tipos de problemas, desde ecologia até finanças e, incidentalmente, à epidemiologia.
- Você deve fazer o download manualmente. Neste curso, precisaremos apenas do pacote **Epi**.

# Iniciando R

- Você inicia o R clicando no ícone que o instalador colocou na sua área de trabalho.
- Depois de instalar o R, inicie-o e, na barra de menus, clique em **Pacotes → Instalar pacote(s)**..., escolha um espelho (este é apenas um servidor de onde você pode obter as coisas) e, em seguida, o pacote **Epi**.
- Depois que R lhe disser que foi instalado, você pode digitar:
	- > library(Epi)

para iniciar o pacote Epi.

- Para obter um resumo das funções a conjuntos de dados no pacote:
	- > library(help=Epi)

# Saindo do R

• Digite **q()** no console e responda "Não" quando for perguntado se deseja salvar a imagem da área de trabalho.

# Trabalhando com o Editor de Script

- Se você clicar em **Arquivo → Novo script**, o R abrirá uma janela para você, que é um editor de texto muito parecido com o **Bloco de Notas**.
- Se você escrever um comando nele, poderá transferi-lo para o console R e **executá-lo** pressionando CTRL-r.
- Se nada estiver destacado, a linha onde está o cursor será transmitida ao console e o cursor se moverá para a próxima linha.
- Se uma parte da tela estiver destacada, a parte destacada será transmitida ao console.
- O destaque também pode ser usado para transmitir apenas uma parte de uma linha de código.

# Experimente!

Agora, abra um script em Arquivo  $\rightarrow$  Novo script e digite (omita o ">" no início da linha)

5+7

pi

1:10

```
N <- c(27,33,81)
```
N

- Execute as linhas, uma por uma, teclando CTRL-r
- Você também pode digitar os comandos diretamente no console. Se teclar **Arquivo → Salvar histórico** salvará tudo o que digitou no console.

#### Comandos básicos no R

- Para iniciar o **R**, clique no ícone
- Para alterar seu diretório de trabalho, clique em *Arquivo → Alterar dir ...* e selecione o diretório em que deseja trabalhar.
- Como alternativa, você pode escrever:

#### *> setwd ("C:/onde/todos/meus/arquivos/estão")*

- Para sair do **R**, clique no menu *Arquivo* e selecione *Sair*, ou simplesmente, digite "*q()*".
- Você terá a chance de salvar o espaço de trabalho, mas, nesse estágio, saia sem salvar, inicie o **R** novamente e altere o diretório de trabalho, como antes.

## Comandos básicos no R

- **R** diferencia maiúsculas de minúsculas, de modo que **A** é diferente de **a**.
- Os comandos em R são geralmente separados por uma nova linha, mas ponto e vírgula (**;**) também pode ser usado.
- Redigitação de comandos podem ser evitados: recupere os comandos anteriores usando a tecla de seta vertical (**↑**) e editando-os.

#### Usando R como calculadora

- *> 2+2*
- *> 2^3*
- *> log(10)*
- *> sqrt(25)*
	- O resultado da operação pode ser armazenado num objeto
- *> a <- 2+2*
- *> 2+2->a*

### Objetos e Funções

- Todos os comandos em **R** são **funções** que atuam em **objetos**.
- Um tipo importante de objeto é um **vetor**, que é uma **coleção ordenada de números** ou uma **coleção ordenada de caracteres**.
- Exemplos de vetores são:
	- (4, 6, 1, 2.2), que é um vetor numérico com 4 componentes, e
	- ("Charles Darwin", "Alfred Wallace"), que é um vetor de caracteres com 2 componentes.
- A função de combinação *c()*, juntamente com o operador de atribuição, é usada para criar vetores.

*> v <- c(4,6,1,2.2)*

*> x<-c("Charles Darwin", "Alfred Wallace")*

• Os componentes de um vetor devem ser do mesmo tipo (numéricos ou caracteres).

#### Objetos e Funções

• Coleções de componentes de diferentes tipos são chamadas de listas e são criadas com a função list().

*>* **m <- list(4,6,"name of company")**

● Listas de vetores de mesmo comprimento são chamados de **data frames** e são criadas com a função data.frame().

```
> n = c(2, 3, 5)
```
- $> s = c("aa", "bb", "cc")$
- $> b = c(TRUE, FALSE, TRUE)$
- $> df = data.$  frame(n, s, b)

df é um data frame contendo três vetores n, s, b.

# Objetos e Funções

• Uma descrição da estrutura de qualquer objeto pode ser obtida usando a função **str()**.

 $> str(v)$ 

num [1:4] 4 6 1 2.2

- Mostra que v é numérico com 4 componentes.
- Operações matemáticas podem ser feitas usando o objeto criado
	- > 3+v
	- $> 3$ <sup>\*</sup>v

# **Sequências**

- Nem sempre é necessário digitar todos os componentes de um vetor.
- $\cdot$  O vetor (15, 20, 25, ..., 85) pode ser criado com  $>$  seq(15, 85, by=5)
- $\cdot$  O vetor (5, 20, 25,  $\dots$ , 85) pode ser criado com
	- $> c(5, seq(20, 85, by=5))$

# Ajuda

● Para mais informações sobre funções digite **?** seguido do nome da função.

#### **> ?seq**

• fornece informação sobre a sintaxe e uso da função **seq()**.

### Exercícios

- 1)Crie um vetor w com componentes 1, -1, 2, -2
- 2)Mostre esse vetor (na tela)
- 3)Obtenha uma descrição de w usando str()
- 4)Crie o vetor w+1, e mostre na tela
- 5)Crie o vetor (0, 1, 5, 10, 15, ... , 75) usando c() e seq().

#### Respostas

- $> W < -C(1, -1, 2, -2)$
- > w
- > str(w)
- > w+1

>

c(0,1,5,10,15,20,25,30,35,40,45,50,55,60,65 ,70,75)

 $> c(0, 1, seq(5, 75, by=5))$ 

# Conjunto de dados

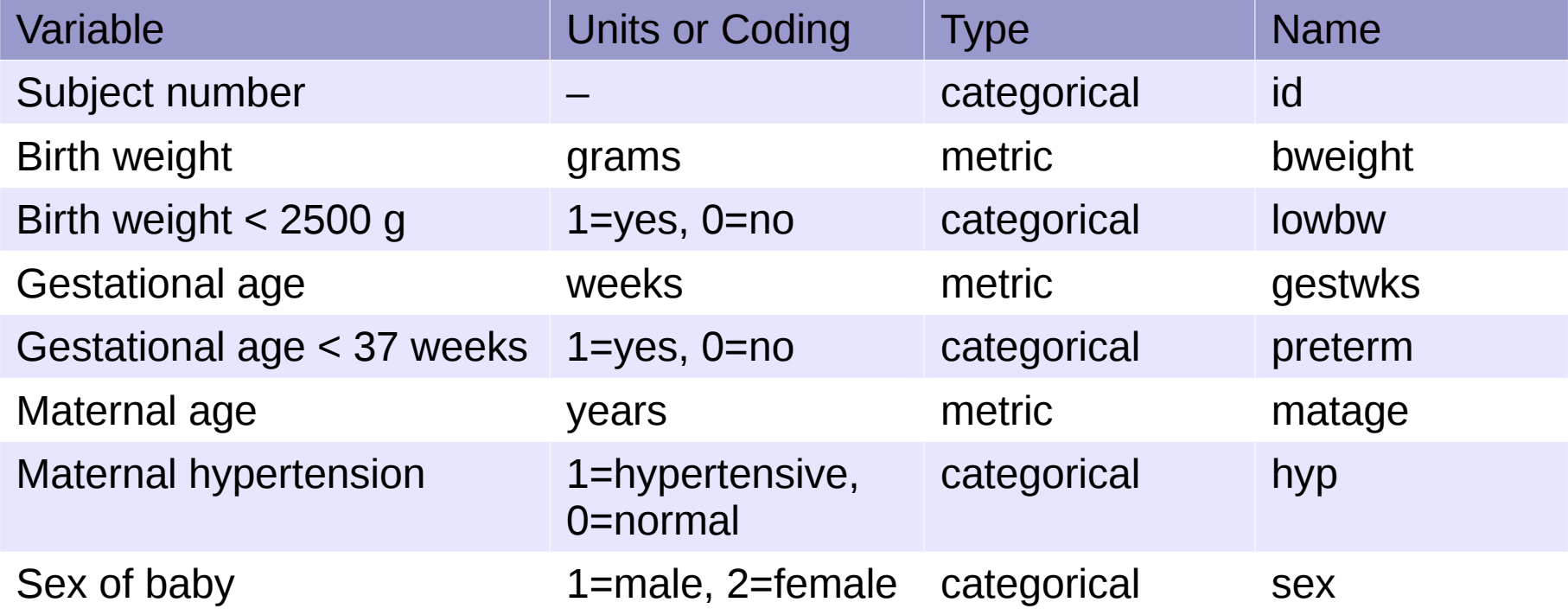

# Births Data

- O exemplo mais importante de um vetor em epidemiologia são dados de uma variável registrados para um grupo de indivíduos.
- Para introduzir o R usamos dados de nascimentos de 500 mães que tiveram partos únicos num grande hospital de Londres.
- $\cdot$  Estes dados estão disponíveis como um objeto R chamado births no pacote Epi. Você pode inserí-los nos seu espaço de trabalho digitando:
	- > install.packages("Epi")
	- > library(Epi)
	- > data(births)

#### • A função

- > str(births)
- 'data.frame': 500 obs. of 8 variables:

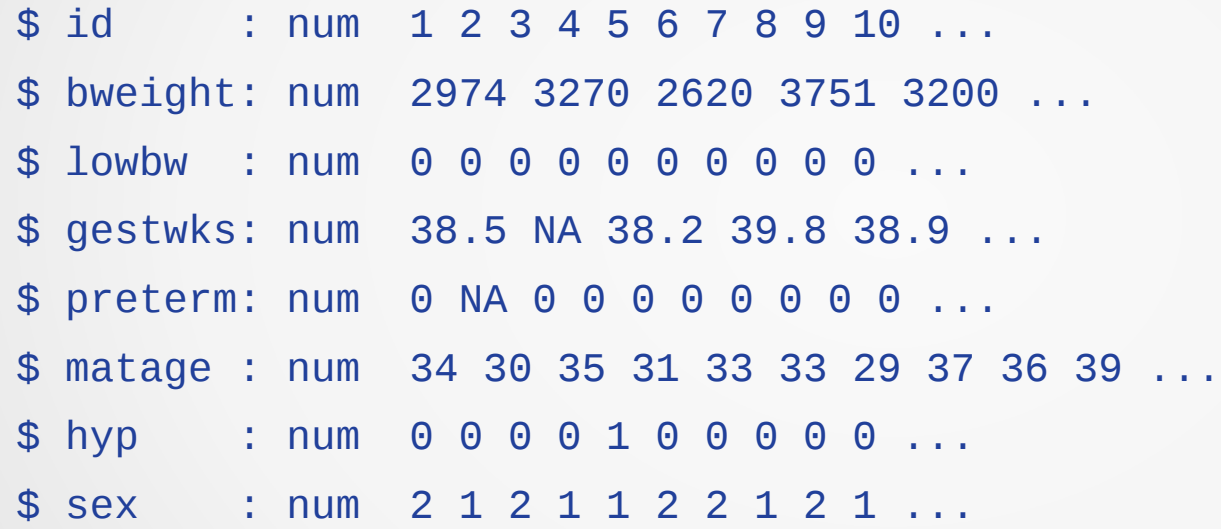

mostra que o objeto births é um data frame com 500 observações de 8 variáveis

● Os nomes e tipos de variáveis também são mostradas juntos com os primeiros 10 valores de cada variável

# Exercícios

- 1) O data frame "diet" no pacote Epi contém dados de um estudo longitudinal com doença coronariana como desfecho. Carregue estes dados com:
	- > data(diet)

e imprima o conteúdo do data frame na tela.

- 2)Verifique se agora existem dois objetos births e diet na sua área de trabalho
- 3)Obter uma descrição do objeto diet.
- 4)Remove the object diet with the command
	- > rm(diet)

5)Verifique se restou somente o objeto births

#### Referenciando partes do data frame

- Digitando births retornará uma listagem do data frame inteiro em geral não muito útil. Agora experimente
	- > births[1,"bweight"]
- Será mostrado o valor observado do primeiro indivíduo para a variável bweight.

> births[2,"bweight"]

- Mostrará o valor da variável bweight para o segundo indivíduo, e assim em diante.
- Para mostrar os dados dos primeiros 10 indivíduos para a variável bweight, experimente

```
> births[1:10,"bweight"]
```
e para listar todos os dados para esta variável

```
> births[,"bweight"]
```
### Exercícios

1)Imprima na tela o dado da variável gestwks para o indivíduo 7 do data frame births.

2)Imprima todos os dados do indivíduo 7.

3)Imprima todos os dados da variável gestwks.

# Respostas

- > births[7,"gestwks"]
- > births[7,]
- > births[,"gestwks"]

#### Resumos

- Uma boa maneira de iniciar uma análise é fazer um resumo dos dados
	- > summary(births)
- Para ver os nomes das variáveis no data frame
	- > names(births)
- Variáveis no data frame pode ser referidas pelo nome, mas para fazer isso também é necessário especificar o nome do data frame. Então
	- > births\$gestwks

refere-se à variável gestwks do data frame births.

• Para resumir a variável gestwks experimente

> summary(births\$gestwks)

• Na maioria dos conjuntos de dados existirão alguns valores perdidos. Estes são em geral codificados usando espaços em branco para marcar os valores perdidos. **R** então codifica os valores perdidos usando o símbolo **NA (not available)**. O resumo mostra o número de valores perdidos para cada variável.

#### Convertendo uma variável num fator

- No R **variáveis categóricas** são conhecidas como **fatores**, e as diferentes **categorias** são chamadas de **níveis do fator**.
- Variáveis tais como hyp e sex foram originalmente codificadas usando códigos inteiros, e por default R interpretará estes códigos como valores numéricos.
- Para R reconhecer que códigos referem-se a categorias é necessário converter as variáveis para fatores e rotular os níveis.
	- > hyp <- factor(births\$hyp)
	- > str(births)
	- > objects()
	- > str(hyp)
- Isso mostra que hyp está no seu espaço de trabalho (como um fator), e no data frame births (como uma variável numérica). **Confusão!!!**

#### Convertendo uma variável num fator

- É melhor usar a função de transformação no data frame
	- > births <- transform(births, hyp=factor(hyp))
	- > str(births)
- Veja que hyp, no data frame births, agora é um fator com dois níveis, rotulados "0" e "1" que são os valores originais da variável.
- É possível mudar os rótulos para "normal" e "hyper"

> births< transform(births,hyp=factor(hyp,labels=c("normal","hyper")))

> str(births)

#### **Exercícios**

1)Converta a variável sex num fator

2)Rotule os níveis do fator sex como "male" e "female".

#### Respostas

- > library(Epi)
- > data(births)
- > births <- transform(births, sex=factor(sex,labels=c("male","female"))))

# Tabelas de frequência

- Ao começar a examinar qualquer novo data frame, o primeiro passo é verificar se os valores das variáveis fazem sentido e correspondem aos códigos definidos na programação de codificação.
- Para variáveis categóricas (fatores), isso pode ser feito observando tabelas de frequência unidimensionais e verificando se apenas os códigos (níveis) especificados ocorrem.
- A distribuição dos fatores hip e sexo pode ser visualizada digitando-se
	- > table(births\$hyp)
	- > table(births\$sex)
- A tabulação cruzada é obtida digitando-se
	- > table(births\$hyp,births\$sex)

# Tabelas de frequência no Epi

- A função mais útil para criar tabelas é stat.table do pacote Epi
- Você precisará carregar este pacote primeiro
	- > library(Epi)
- A distribuição dos fatores hip e sexo pode ser visualizada digitandose
	- > stat.table(hyp,data=births)
	- > stat.table(sex,data=births)
- A tabulação cruzada é obtida digitando-se
	- > stat.table(list(hyp,sex),data=births)

#### Agrupando os valores de uma variável numérica

- Para uma variável numérica como **matage**, é útil agrupar os valores e criar um novo fator que codifique os grupos.
- Por exemplo, podemos cortar os valores obtidos por maturidade nos grupos 20-29, 30-34, 35-39, 40-44 e, em seguida, criar um fator chamado **agegrp** com 4 níveis correspondentes aos quatro grupos.
	- > births <- transform(births,agegrp=cut(matage, breaks=c(20,30,35,40,45),right=FALSE))
	- > stat.table(agegrp,data=births)

## Agrupando os valores de uma variável numérica

- Por padrão, os níveis de fator são rotulados [20-25), [25-30), etc., onde [20-25) se refere ao intervalo que inclui a extremidade esquerda (20), mas não a extremidade direita (25). Esta é a razão para **right = FALSE**. Quando **right = TRUE** (que é o padrão), os intervalos incluem a extremidade direita, mas não a esquerda.
- É importante perceber que as observações que não estão dentro do intervalo especificado na parte breaks() do comando resultam em valores faltantes para o novo fator.

```
> births <- transform(births,agegrp=cut(matage, 
breaks=c(20,30,35),right=FALSE))
```

```
> summary(births)
```
- Apenas observações de 20 até, mas não incluindo 35, estão incluídas. Quanto ao restante, o agegrp está codificado como ausente.
- Você pode especificar que deseja cortar uma variável em um determinado número de intervalos de igual comprimento, especificando o número de intervalos.
	- > births <- transform(births,agegrp=cut(matage,breaks=5,right=FALSE))
	- > stat.table(agegrp,data=births)

resulta em 5 intervalos de comprimento 4.

### Exercícios

- 1)Resuma a variável numérica gestwks, que registra a duração da gestação do bebê e anote o intervalo de valores.
- 2)Crie um novo fator gest4 que corte gestwks em 20, 35, 37, 39 e 45 semanas, incluindo a extremidade esquerda, mas não a direita. Faça uma tabela das frequências para os quatro níveis de gest4.
- 3)Crie um novo fator gest5 que corte gestwks em 5 intervalos iguais e faça uma tabela de frequências.

#### Respostas

- > summary(births\$gestwks)
- > births <- transform(births, gest4=cut(gestwks, breaks=c(20,35,37,39,45),right=FALSE))
- > stat.table(gest4,data=births)
- > births <- transform(births, gest5=cut(gestwks, breaks=5,right=FALSE))
- > stat.table(gest5,data=births)

#### Tabelas de médias e outras coisas

- Para obter a média de bweight por sex
	- > by(births\$bweight,births\$sex,mean) #base R
	- > stat.table(sex, mean(bweight), data=births) #Epi
- O cabeçalho da tabela pode ser melhorado com > stat.table(sex,list("Mean birth weight"=mean(bweight)),data=births)
- Para fazer uma tabela 2x2 do peso médio ao nascer por sex e hyp
	- > stat.table(list(sex,hyp),mean(bweight),data=births)
	- e tabular a contagem bem como as médias
	- > stat.table(list(sex,hyp),list(count(),mean(bweight)),data=births)

#### Tabelas de médias e outras coisas

- As funções disponíveis para as células da tabela são **count, mean, weighted.mean, sum,min, max, quantil, mediana, IQR** e **ratio**.
- O último deles é útil para taxas e odds. Por exemplo, para fazer uma tabela das chances de baixo peso ao nascer por hipertensão
	- > stat.table(hyp, list("odds"=ratio(lowbw,1-lowbw,100)),data=births)
- O fator de escala 100 faz as odds por 100.
- As margens podem ser adicionadas às tabelas, conforme necessário.
	- > stat.table(sex, mean(bweight),data=births,margins=TRUE)
- Para uma tabela de 1 entrada, e
	- > stat.table(list(sex,hyp),mean(bweight),data=births,margins=c(TRUE,FALSE))
	- > stat.table(list(sex,hyp), mean(bweight),data=births,margins=c(FALSE,TRUE))
	- > stat.table(list(sex,hyp), mean(bweight),data=births,margins=c(TRUE,TRUE)) para uma tabela de dupla entrada.

# Exercícios

1)Faça uma tabela de peso médio ao nascer por sex.

- 2)Faça o mesmo para o tempo de gestação, mas inclua count como uma função a ser tabulada junto com a mediana. Observe que, quando há valores ausentes para a variável que está sendo resumida, a contagem se refere ao número de observações não ausentes para a variável de linha, não à variável resumida.
- 3)Crie uma tabela mostrando o tempo médio de gestação por hyp e lowbw, juntamente com margens para ambos.
- 4)Faça uma tabela mostrando as odds de hipertensão por sexo do bebê.

#### Respostas

- > library(Epi)
- > data(births)
- > births <- transform(births, sex=factor(sex,labels=c("male","female")))
- > stat.table(sex, list("mean birth weight"=mean(bweight)), data=births)
- > stat.table(sex, list("Freq"=count(),"mean gest weeks"=mean(gestwks)), data=births)
- > stat.table(list(sex,lowbw), median(gestwks),data=births,margins=c(TRUE,TRUE))

```
> stat.table(sex, list("odds"=ratio(hyp,1-
hyp,100)),data=births)
```
# Outras funções de tabulação

- Dê uma olhada nas páginas de Help das funções:
	- table
	- ftable
	- xtabs
	- addmargins
	- array
	- tapply
- Uma maneira de entender seu uso é usando o comando:
	- > example(table)

## Gerando novas variáveis

- Novas variáveis podem ser produzidas usando atribuição juntamente com as operações e funções matemáticas usuais: + - \* log exp ^ sqrt
- O sinal  $\wedge$  significa "ao poder de", log significa "logaritmo natural" e sqrt significa "raiz quadrada".
- A função transform() permite transformar ou gerar variáveis em um data frame.

> births <- transform(births,num1=1,num2=2, logbw=log(bweight))

• A variável logbw é o logaritmo natural do peso ao nascer. Os logs base 10 são obtidos com log10().

# Variáveis Lógicas

- Variáveis lógicas recebem os valores TRUE ou FALSE e se comportam como fatores. Novas variáveis podem ser criadas, que são funções lógicas das variáveis existentes.
	- > births <- transform(births, low=bweight<2000)
	- > str(births)

cria uma variável lógica low com os níveis TRUE e FALSE, de acordo com o peso ser menor que 2000 ou não.

• As expressões lógicas permitidas no R são

**== < <= > >= !=**

- Um uso comum de variáveis lógicas é para restringir um comando a um subconjuntos dos dados.
- Por exemplo, para listas os valores da variável bweight para mulheres hipetensas:
	- > births\$bweight[births\$hyp=="hyper"]
- Data frame restrito às mulheres hipertensas:
	- > births[births\$hyp=="hyper",]
- A função subset () também permite selecionar um subconjunto do data frame.
	- > subset(births, hyp=="hyper")

## Exercícios

1)Crie uma variável lógica chamada early, dependendo se gestwks for menor que 30 ou não. Crie uma tabela de frequências de early.

2)Imprima o número de identificação de mulheres com gestwks com menos de 30 semanas.

#### Respostas

> births <- transform(births, early=gestwks<30)

- > stat.table(early,data=births)
- > births\$id[births\$early==TRUE]

### Salvando o espaço de trabalho

- Ao sair do R, você terá a chance de salvar todos os objetos no seu espaço de trabalho
- Se você fizer isso, o espaço de trabalho será restabelecido na próxima vez que você iniciar o R.
- Pode ser útil, mas antes disso, vale a pena arrumar as coisas, porque o espaço de trabalho pode ser preenchido com objetos temporários e é fácil esquecer o que são quando você retoma a sessão.

#### Salvando saída em um arquivo

- Para salvar a saída de um comando R em um arquivo, para uso futuro, o comando sink() é usado. Por exemplo,
	- > sink("output.txt",append=TRUE)

> summary(births)

primeiro instrui R para redirecionar a saída do terminal R para o arquivo "output.txt" e, em seguida, resume o data frame births, cuja saída vai para o output. A opção append = TRUE é usada para acrescentar linhas ao arquivo. Para fechar o arquivo, use

> sink()

# Exercício

- 1)Envie a saída para um arquivo chamado "output1.txt"
- 2)Faça tabelas de frequência de hyp e sex
- 3)Faça uma tabela de peso médio ao nascer por sex
- 4)Feche o arquivo output1.txt
- 5)No Windows, dê uma olhada no arquivo output1.txt e verifique se ele contém a saída que você esperava

#### Respostas

- > library(Epi)
- > data(births)

```
> births <- transform(births, 
hyp=factor(hyp,labels=c("normal","hyper")) )
```
> births <- transform(births, sex=factor(sex,labels=c("male","female")))

> sink("output1.txt",append=TRUE)

> stat.table(list(hyp, sex), data=births) #crosstabulation of the factors hyp and sex

> stat.table(sex, list("mean birth weight"=mean(bweight)), data=births) #mean of bweight by sex

> sink()

#### Salvando objetos R num arquivo

- $\bullet$  O comando read.table() é relativamente lento porque realiza bastante processamento enquanto lê os dados.
- Para evitar fazer isso mais de uma vez, você pode salvar o data frame, que inclui as informações de R, e ler esse arquivo salvo no futuro.

> save(births, file="births.Rdata")

salvará o data frame births no arquivo births. Rdata.

- Por padrão, o data frame é salvo como um arquivo binário, mas a opção ascii = TRUE pode ser usada para salvá-lo como um arquivo texto.
- Para carregar o objeto do arquivo, use

```
> load("births.Rdata")
```
# Exercício

1)Use read.table() para ler os dados do arquivo diet.txt num data frame chamado diet.

2)Salve este data frame num arquivo "diet.Rdata"

- 3)Remova o data frame
- 4) Carregue o data frame a partir do arquivo "diet. Rdata"

#### Respostas

diet<-read.table('diet.txt',sep=';',header=TRUE) save(diet,file='diet.RData') rm(diet) load('diet.RData')

#### Usando um editor de texto com R

- Ao trabalhar com R, é melhor usar um editor de texto para preparar um script com comandos R e, em seguida, executá-los a partir do script.
- Para Windows, recomendamos o uso do editor de texto Tinn-R, mas você pode usar o seu editor de texto favorito, se preferir, e copiar e colar comandos dele no R-console.
- Como alternativa, você pode usar o editor de script do R: Clique em Arquivo  $\rightarrow$  Novo script ou Arquivo → Abrir script, e usar um script antigo já salvo no seu computador. Você pode executar linha a linha do script no console usando CTRL-R. Se você destacou uma seção do script, a parte destacada será executada no console.
- Agora inicie o editor e adicione as linhas abaixo:

```
> births <- transform( births, lowbw = factor(lowbw, 
labels=c("normal","low")), hyp = factor(hyp, labels=c("normal","hyper")),sex = 
factor(sex, labels=c("male","female")) )
```
- Agora salve o script como mygetbirths. R e execute-o.
- Uma **grande vantagem** de executar todos os seus comandos R a partir de um script é que você termina com um registro exato do que fez, que **pode ser repetido** a qualquer momento.
- Isso também o ajudará a **refazer a análise** no evento (altamente provável) de que seus dados sejam alterados **antes da conclusão** de todas as análises.

# Exercícios

1)Crie um script chamado mytab.R que inclua as linhas abaixo e execute apenas essas duas linhas.

- > stat.table(hyp,data=births)
- > stat.table(sex,data=births)

2)Edite o script para incluir as linhas

- > stat.table(sex,mean(bweight),data=births)
- > stat.table(hyp,mean(bweight),data=births)
- e execute essas duas linhas.
- 3)Edite o script para criar um fator cortando matage em 20, 30, 35, 40, 45 anos e execute apenas essa parte do script.
- 4)Edite o script para criar um fator que corte gestwks em 20, 35, 37, 39, 45 semanas e execute apenas esta parte do script.
- 5)Salve e execute o script inteiro.

# O caminho da pesquisa

- R organiza objetos em diferentes posições em um caminho de pesquisa. O comando abaixo mostra essas posições.
	- > search()
- O primeiro é o espaço de trabalho, o segundo é o pacote Epi, o terceiro é um pacote de comandos chamado métodos, o quarto é um pacote chamado estatísticas e assim por diante. Para ver o que há no espaço de trabalho, tente
	- > objects()

ou

#### $>$  ls()

- Você deve ver apenas os objetos births e diet
- No pacote Epi existe uma função que fornece uma imagem mais detalhada,  $11s()$
- Para ver o que há no pacote Epi
	- $>$  ls(2)

# Gráficos no R

- Existem três tipos de funções gráficas no R:
	- Funções que geram um novo gráfico
	- Funções que adicionam itens extras a um gráfico existente
	- Funções que permitem interagir com o gráfico
- O procedimento normal para criar um gráfico em R é fazer um gráfico inicial bastante simples e depois adicionar pontos, linhas, texto etc., de preferência em um script.

#### Gráfico simples na tela

- Histograma
	- > hist(births\$bweight, col="gray", border="white")
- Gráfico de dispersão
	- > plot(births\$gestwks, births\$bweight)
- Podemos mudar os símbolos através da opção pch=. > plot(1:25, pch=1:25)

#### Exercícios

1)Faça um gráfico de bweight versus matage

> plot(births\$matage, births\$bweight)

2)Rotule os eixos com

> plot(births\$matage, births\$bweight, xlab="Maternal age", ylab="Birth weight  $(g)$ ")

# Adicionando ao gráfico

- Para iniciar com um gráfico vazio
	- > plot(births\$gestwks, births\$bweight, type="n")
- Adicionando pontos
	- > points(births\$gestwks[births\$sex==1], births\$bweight[births\$sex==1], col="blue")
	- > points(births\$gestwks[births\$sex==2], births\$bweight[births\$sex==2], col="red")
- Adicionando legendas

```
> legend("topleft", pch=1, legend=c("Boys","Girls"), 
col=c("blue","red"))
```
● Adicionando título

> title("Birth weight vs gestational weeks in 500 singleton births")

# Interagindo com o gráfico

- A função locator() permite que você interaja com o gráfico usando o mouse. Ao digitar locator(1) você será levado para a janela de desenho e R aguardará um clique do botão esquerdo do mouse. Quando você clicar na tela, ele retornará as coordenadas correspondentes.
- Use a função locator() dentro de outras funções gráficas para posicionar elementos gráficos onde o usuário desejar.

```
> plot( births$gestwks, births$bweight, pch=c(16,3)[(births$matage>=40 )
+1], col=c("blue","red")[births$sex] )
```
- Adicione a legenda onde deseja que apareça
	- > legend(locator(1), pch=1, legend=c("Boys","Girls"), col=c("blue","red") )
- A função identify() permite encontrar quais registros correspondem aos pontos no gráfico.

> identify( births\$gestwks, births\$bweight )

- Quando você clica no botão esquerdo do mouse, um rótulo aparecerá no gráfico, identificando o número da linha do ponto mais próximo no data frame. Se não houver um ponto próximo, R imprimirá uma mensagem de aviso no console.
- Para finalizar a interação com a janela de desenho, clique com o botão direito do mouse: a função de identificação retorna um vetor de pontos identificados.

# Salvando seus gráficos para uso em outros documentos

- Depois de ter um gráfico na tela, você pode clicar em Arquivo  $\rightarrow$  Salvar como e escolher o formato em que deseja inserir o gráfico.
- Se você deseja controlar exatamente o tamanho do seu gráfico, pode iniciar um dispositivo gráfico antes de fazer o gráfico. Em vez de aparecer na tela, o gráfico será gravado diretamente em um arquivo.
	- > win.metafile(file="plot1.emf", height=3, width=4)
	- > plot(births\$gestwks, births\$bweight)
	- > dev.off()

## Datas no R

- Estudos epidemiológicos geralmente contêm variáveis de data que assumem valores como 11/2/1962.
- Para converter um string de carateres para formato de data:
	- > as.Date( "14/07/1952", format="%d/%m/%Y" )

> as.numeric( as.Date( "14/07/1952", format="%d/%m/ %Y" ) )

- O primeiro mostra o formato de data e o último o número de dias desde 1/1/1970, que é um número negativo para datas anteriores a 1/1/1970.
- Para outras possibilidades de formatos de datas, veja ?strftime